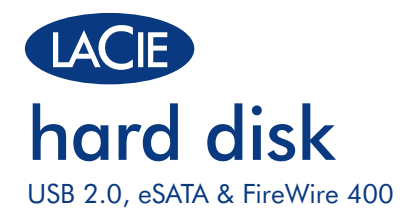

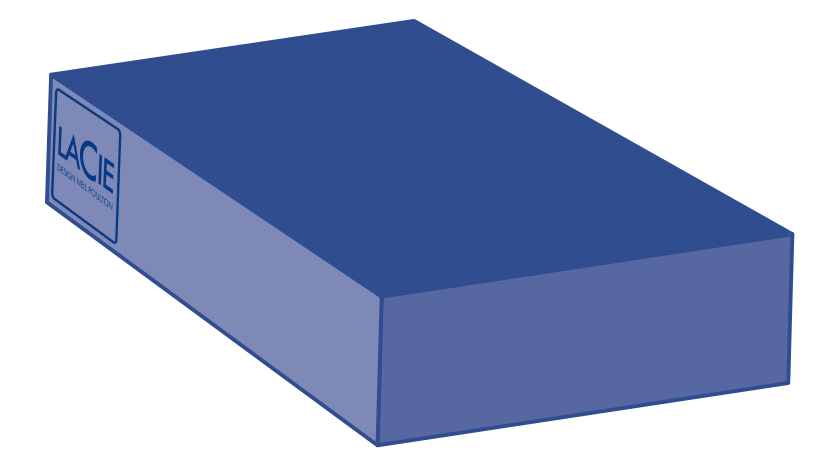

# Design by Neil Poulton **Quick Install Guide**

### **Box Content**

LaCie Hard Disk, Deisgn by Neil Poulton

Power supply kit

FireWire 400 cable

Hi-Speed USB 2.0 cable

eSATA cable

Quick Install Guide

LaCie Storage Utilities and User Manual are pre-loaded on the drive.

Protect your investment – register for free technical support at www.lacie.com/register

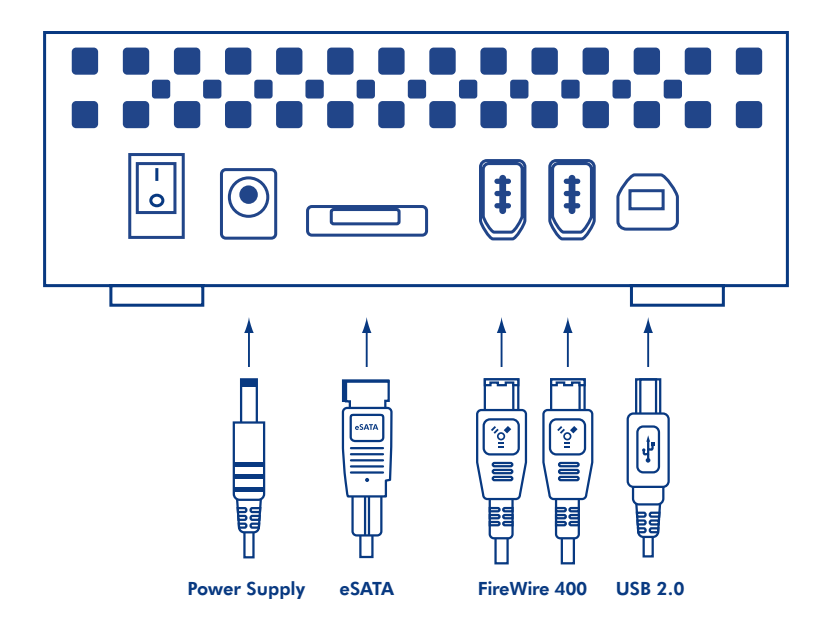

## **Setup Steps**

1. Connect the power supply.

- 2. Connect the USB, FireWire or eSATA cable to your computer and to the drive.
- 3. Turn on the drive using the power switch on the back. After a few seconds, a small LaCie parition will mount on your computer and appear in My Computer (Windows users) or on your desktop (Mac users).

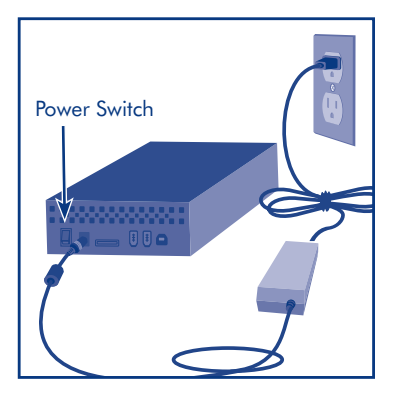

- 4. Before using your drive, LaCie Setup Assistant software must be launched to format your drive. It will:
	- Optimize your drive according to your needs
	- Copy the manual and utilities on your drive

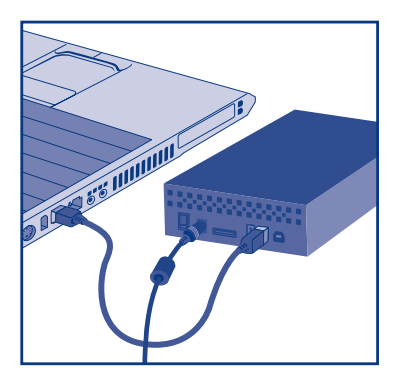

### *To launch LaCie Setup Assistant:*

*Windows users:* Double-click the LaCie drive icon in *My Computer*. *Mac users:* Double-click the "LaCie Setup Assistant" icon on your desktop.

*NOTE:* If you do not launch LaCie Setup Assistant or if you quit LaCie Setup Assistant after the formatting has begun, your drive will not be ready to use and will require manual formatting. The user manual and utilities will not be available on your drive and will have to be downloaded from the LaCie website: www.lacie.com

*NOTE:* Using LaCie Setup Assistant does not prevent you from using your computer's native disk utility program to format or partition your LaCie drive. Simply follow the Setup Assistant through completion, then use your computer's native disk utility (Disk Management for Windows or Disk Utility for Mac) to reformat your drive.

## **Precautions**

Do not stack more than 2 LaCie Hard Disks together. Do not expose the drive to temperatures over 35° C (95° F) or 30° C (86° F) when stacked. Do not expose the device to liquids. Use only the power supply shipped with the device.

### **Warranty Information**

LaCie warrants your product against any defect in material and workmanship, under normal use, for the designated warranty period. The warranty becomes effective from the date of shipment. In the event this product is found to be defective within the warranty period, LaCie will, at its discretion, repair or replace the defective product.

This warranty is void if:

- The product was operated/stored in abnormal use or maintenance conditions;
- The product is repaired, modified or altered, unless LaCie expressly authorizes such repair, modification or alteration in writing;
- The product was subjected to abuse, neglect, electrical fault, improper packaging, accident or acts of nature;
- The product was installed improperly;
- The serial number of the product is defaced or missing;
- The broken part is a replacement part such as a pickup tray, etc.
- The tamper seal on the casing is broken.

### See the User Manual (pre-loaded on the drive) for more information.

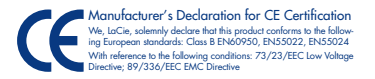

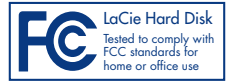

### FR **Procédure d'installation**

- 1. Branchez le cordon d'alimentation.
- 2. Connectez le câble USB, FireWire ou eSATA à votre ordinateur et au disque.
- 3. Mettez le disque sous tension en appuyant sur l'interrupteur situé au dos. Au bout de quelques secondes, une petite partition LaCie sera installée sur l'ordinateur et apparaîtra dans Poste de travail (sous Windows) ou sur le Bureau (sous Mac).
- 4. Vous devez lancer l'assistant d'installation LaCie pour formater votre disque avant de l'utiliser. Il effectuera :
	- l'optimisation du disque en fonction de vos besoins ;
	- la copie du manuel et des utilitaires sur votre disque.

Pour lancer l'assistant d'installation LaCie, procédez comme suit : Sous Windows : double-cliquez sur l'icône du disque LaCie dans Poste de travail. Sous Mac : double-cliquez sur l'icône de l'assistant d'installation de LaCie sur votre bureau.

REMARQUE : si vous ne lancez pas l'assistant d'installation LaCie ou si vous le quittez après le début du formatage, votre disque ne sera pas prêt à l'usage et nécessitera un formatage manuel. Le manuel d'utilisation et les utilitaires de votre disque ne seront pas disponibles. Ils devront être téléchargés à partir du site Web de LaCie : www.lacie.com

REMARQUE : l'assistant d'installation LaCie ne vous empêche pas d'utiliser l'utilitaire de disque natif de l'ordinateur pour formater ou partitionner votre disque LaCie. Suivez simplement l'assistant d'installation jusqu'à la fin, puis utilisez l'utilitaire de disque natif de l'ordinateur (Gestionnaire de disques sous Windows ou Utilitaire de disque sous Mac) pour reformater le disque.

#### Précautions d'emploi

N'empilez pas plus de deux disques durs LaCie. N'exposez pas le périphérique à des températures supérieures à 35° C (30° C si deux disques sont empilés). Ne le mettez pas en contact avec des liquides. Utilisez uniquement le cordon d'alimentation secteur livré avec l'appareil.

#### Informations sur la garantie

LaCie garantit votre produit contre tout défaut de pièces et de main-d'œuvre, dans des conditions normales d'utilisation, pendant la durée indiquée sur votre certificat de garantie. La garantie prend effet à la date d'envoi du produit. Si ce produit devait présenter des défauts pendant la période de garantie, LaCie choisira, à son gré, de le réparer ou de le remplacer.

Cette garantie s'annule si :

- Le produit a été stocké ou utilisé dans des conditions d'utilisation ou d'entretien anormales ;
- Le produit a été réparé, modifié ou altéré, sauf si cette réparation, modification ou altération a été expressément autorisée par écrit par LaCie ;
- Il a été fait un usage abusif du produit ou le produit a été endommagé à la suite d'une négligence, d'un problème électrique, d'un conditionnement inadéquat, d'un accident ou d'une catastrophe naturelle ;
- Le produit a été installé de manière incorrecte ;
- Le numéro de série du produit est effacé ou absent ;
- La pièce cassée est une pièce de rechange (tiroir de chargement, etc.) ;
- Le système de fermeture inviolable du boîtier est cassé.

Pour toute information, reportez-vous au manuel d'utilisation (préinstallé sur le disque).

### **Procedure di installazione**

- 1. Collegare l'unità all'alimentazione elettrica.
- 2. Collegare il cavo USB, FireWire o eSATA al computer e all'unità.
- 3. Accendere l'unità premendo l'interruttore di alimentazione sul retro. Dopo qualche secondo una piccola partizione LaCie viene installata nel computer e visualizzata in Risorse del computer (Windows) o sulla scrivania (Mac).
- 4. Prima di usare l'unità, avviare il software LaCie Setup Assistant per formattarla. Questa operazione consente di:
	- Ottimizzare l'unità in base alle proprie esigenze
	- Copiare la Guida per l'utente e le utility sull'unità

Avvio di LaCie Setup Assistant:

Utenti Windows: fare doppio clic sull'icona dell'unità LaCie in Risorse del computer. Utenti Mac: fare doppio clic sull'icona di "LaCie Setup Assistant" sulla scrivania.

NOTA: se non si avvia LaCie Setup Assistant o si chiude il programma quando la formattazione è già in corso, l'unità disco non sarà pronta per l'uso e dovrà essere riformattata manualmente. In questo caso la Guida per l'utente e le utility non saranno disponibili e dovranno essere scaricati dal sito Web di LaCie all'indirizzo www.lacie.com.

NOTA: LaCie Setup Assistant non impedisce agli utenti di utilizzare l'utility nativa del disco per formattare o suddividere in partizioni l'unità LaCie. In questo caso, è sufficiente attendere che LaCie Setup Assistant sia terminato, quindi riformattare l'unità con l'utility disco nativa del computer (Gestione disco in Windows o Disk Utility in Mac).

#### Precauzioni

Non impilare più di 2 unità disco LaCie. Non esporre le unità a temperature superiori a 35° C o 30° C quando impilate. Fare attenzione a non bagnare. Utilizzare solo l'alimentatore fornito con l'unità.

#### Garanzia

LaCie garantisce che l'unità è esente da difetti di materiali e lavorazione, in condizioni di utilizzo normali, per il periodo indicato di validità della garanzia. La garanzia ha inizio dalla data di spedizione. Qualora vengano notati difetti durante il periodo di garanzia, LaCie provvederà, a sua discrezione, a riparare o sostituire il prodotto difettoso.

La garanzia non sarà valida qualora:

- Il prodotto venga impiegato o immagazzinato in condizioni anomale o sottoposto a interventi di manutenzione impropri.
- Vengano effettuate riparazioni, modifiche o alterazioni non espressamente autorizzate per iscritto da LaCie.
- Il prodotto sia stato oggetto di utilizzo o conservazione impropri, guasti elettrici, confezionamento inadeguato, incidenti o calamità naturali.
- Il prodotto non sia stato installato correttamente.
- L'etichetta con il numero di serie del prodotto venga danneggiata o rimossa.
- Il componente difettoso sia una parte di ricambio, come un cassetto, ecc.
- Il sigillo di garanzia sulla confezione sia rotto.

Per ulteriori informazioni, vedere la Guida per l'utente (precaricata sull'unità).

### DE **Einrichtung Schritt für Schritt**

- 1. Schließen Sie das Netzteil an.
- 2. Schließen Sie das USB-, FireWire- oder eSATA-Kabel an Ihren Computer und an das Laufwerk an.
- 3. Schalten Sie das Laufwerk über den Netzschalter an der Rückseite ein. Nach einigen Sekunden wird eine kleine LaCie Partition beim Computer angemeldet und unter "Arbeitsplatz" (Windows) bzw. auf dem Desktop (Mac) angezeigt.
- 4. Vor der Verwendung des Laufwerks muss die Software LaCie Setup Assistant gestartet werden, um das Laufwerk zu formatieren. Die Software führt folgende Aktionen aus:
	- Optimieren des Laufwerks entsprechend Ihren Anforderungen
	- Kopieren von Handbuch und Dienstprogrammen auf das Laufwerk

So starten Sie LaCie Setup Assistant:

Windows: Doppelklicken Sie unter "Arbeitsplatz" auf das LaCie-Laufwerkssymbol. Mac: Doppelklicken Sie auf dem Desktop auf das Symbol "LaCie Setup Assistant".

HINWEIS: Wenn Sie LaCie Setup Assistant nicht starten oder wenn Sie das Programm beenden, nachdem die Formatierung bereits begonnen wurde, ist das Laufwerk nicht einsatzbereit und muss manuell formatiert werden. Das Benutzerhandbuch und die Dienstprogramme sind dann nicht auf der Festplatte verfügbar und müssen von der LaCie-Website (www.lacie.com) heruntergeladen werden.

HINWEIS: LaCie Setup Assistant lässt Ihnen auch weiterhin die Möglichkeit, Ihr computerspezifisches Datenträgerdienstprogramm zur Formatierung und Partitionierung Ihres LaCie-Laufwerks zu verwenden. Schließen Sie einfach alle Schritte des Einrichtungsassistenten ab. Verwenden Sie dann das computerspezifische Datenträgerdienstprogramm, um das Laufwerk neu zu formatieren (Datenträgerverwaltung unter Windows oder Disk Utility für Mac).

#### Warnhinweise

Stapeln Sie nicht mehr als zwei LaCie Festplatten übereinander. Setzen Sie das Laufwerk keinen Temperaturen über 35 °C (95 °F) bzw. in Stapelanordnung keinen Temperaturen über 30 °C (86 °F) aus. Halten Sie Flüssigkeiten vom Gerät fern. Verwenden Sie nur das mit dem Gerät gelieferte Netzteil.

#### Garantieinformationen

LaCie garantiert, dass Ihr Produkt bei normalen Betriebsbedingungen während der angegebenen Garantiezeit frei von Material- und Verarbeitungsmängeln ist. Die Garantie ist vom Versanddatum an wirksam. Für den Fall, dass während der Garantiezeit Schäden an diesem Produkt auftreten, repariert oder ersetzt LaCie das Produkt nach eigenem Ermessen.

Die Garantie erlischt unter den folgenden Bedingungen:

- Das Produkt wurde nicht ordnungsgemäß gelagert oder betrieben.
- Das Produkt wurde repariert, modifiziert oder geändert, es sei denn, diese Reparaturen, Modifikationen oder Änderungen wurden ausdrücklich in schriftlicher Form von LaCie genehmigt.
- Das Produkt ist durch unsachgemäße Behandlung, Fahrlässigkeit, elektrische Fehlfunktion, ungeeignete Verpackung, Unfall oder höhere Gewalt zu Schaden gekommen.
- Das Produkt wurde nicht korrekt installiert.
- Die Seriennummer des Produkts fehlt oder ist unkenntlich.
- Beim defekten Teil handelt es sich um ein Ersatzteil, wie etwa eine Schublade.
- Das Sicherheitssiegel am Gehäuse ist beschädigt.

Weitere Informationen finden Sie im Benutzerhandbuch (auf dem Laufwerk vorinstalliert).

### **ES** Pasos de configuración

- 1. Conecte la fuente de alimentación.
- 2. Conecte el cable USB, FireWire o eSATA al ordenador y a la unidad.
- 3. Encienda la unidad con el interruptor situado en la parte trasera. Pasados unos segundos, una pequeña partición de LaCie se instalará en el ordenador y aparecerá en Mi PC (usuarios de Windows) o en el escritorio (usuarios de Mac).
- 4. Antes de usar la unidad, hay que abrir el software LaCie Setup Assistant para formatearla. El software:
	- Optimizará la unidad según sus necesidades
	- Copiará el manual y las utilidades en la unidad

Para abrir LaCie Setup Assistant:

Usuarios de Windows: Haga doble clic en el icono de la unidad LaCie de Mi PC. Usuarios de Mac: Haga doble clic en el icono de "LaCie Setup Assistant" del escritorio.

NOTA: Si no abre el software LaCie Setup Assistant o si sale de él una vez que ha comenzado el formateo, la unidad no estará lista para utilizarse y necesitará un formateo manual. El manual de usuario y las utilidades no estarán disponibles en la unidad y deberá descargarlos directamente del sitio Web de LaCie: www.lacie.com

NOTA: Además de LaCie Setup Assistant, también se puede formatear o crear particiones en la unidad LaCie mediante el programa de utilidad de discos nativo del ordenador. Basta con seguir todos los pasos del asistente de instalación y, a continuación, reformatear la unidad mediante la utilidad de discos nativa (Administración de discos en Windows o Utilidad de discos en Mac).

#### **Precauciones**

No apile más de 2 discos duros de LaCie. No exponga la unidad a temperaturas superiores a 35° C (95° F) o 30° C (86° F) cuando se encuentren apiladas. No exponga el dispositivo a líquidos. Utilice únicamente la fuente de alimentación que se suministra con el dispositivo.

#### Información de garantía

LaCie garantiza este producto contra todo defecto de material o fabricación durante el periodo de garantía especificado, siempre que haya sido sometido a un uso normal. La garantía será efectiva a partir de la fecha de envío. En el caso de que el producto resultara defectuoso durante el periodo de garantía, LaCie, a su elección, reparará o sustituirá el producto defectuoso.

La presente garantía quedará invalidada si:

- El producto ha sido utilizado o almacenado en malas condiciones;
- El producto ha sido reparado, modificado o alterado, salvo que LaCie autorice expresamente por escrito dicha reparación, modificación o alteración;
- El producto ha sido sometido a abusos, negligencia, fallos eléctricos, embalaje inadecuado, accidentes o desastres naturales;
- El producto ha sido instalado incorrectamente;
- El número de serie del producto ha sido borrado o falta de la unidad;
- La pieza estropeada es una pieza de recambio, como por ejemplo, la bandeja de disco, etc.
- El sello de garantía de la carcasa está roto.

Consulte el Manual de Usuario (precargado en la unidad) para obtener más información.

### NL **Installatiestappen**

- 1. Aansluiten op netvoeding.
- 2. Sluit de USB-, FireWire- of eSATA-kabel aan op uw computer en de drive.
- 3. Zet de drive aan met de voedingsschakelaar aan de achterkant. Na een paar seconden wordt een kleine LaCie-partitie op uw computer geactiveerd en verschijnt deze in Deze computer (Windows-gebruikers) of op het bureaublad (Mac-gebruikers).
- 4. Voordat u de drive gebruikt moet de LaCie Setup Assistant gestart worden om de drive te formatteren. Deze zal:
	- uw drive optimaliseren volgens uw behoeften
	- de handleiding en hulpprogramma's naar uw drive kopiëren

U kunt de LaCie Setup Assistant als volgt starten: Windows-gebruikers: Dubbelklik op het LaCie-drivepictogram in Deze computer. Mac-gebruikers: Dubbelklik op het pictogram "LaCie Setup Assistant" op uw bureaublad.

OPMERKING: Wanneer u de LaCie Installatie-assistent niet start, of deze afsluit voordat het formatteren is begonnen, zal de schijf niet klaar zijn voor gebruik en handmatig geformatteerd moeten worden. De gebruikershandleiding en hulpprogramma's zullen niet beschikbaar zijn op uw schijf en moeten dan worden gedownload van de website van LaCie: www.lacie.com

OPMERKING: Ook als u de LaCie Setup Assistant gebruikt kunt u nog steeds het hulpprogramma voor schijfbeheer van uw computer gebruiken bij het formatteren of partitioneren van uw LaCie-drive. Volg de Setup Assistant totdat deze is voltooid en gebruik vervolgens het hulpprogramma voor schijfbeheer van uw computer (Disk Management voor Windows of Disk Utility voor Mac) om uw drive opnieuw te formatteren.

#### Voorzorgsmaatregelen

Stapel niet meer dan 2 LaCie Hard Disks op elkaar. Stel de drive niet bloot aan temperaturen boven 35°C of 30°C bij stapeling. Stel het apparaat niet bloot aan vloeistoffen. Gebruik uitsluitend de voeding die met het apparaat wordt meegeleverd.

#### **Garantiegegevens**

LaCie garandeert dat uw product vrij is van materiaal- en productiefouten, bij normaal gebruik, gedurende de aangegeven garantieperiode. De garantie gaat in op de datum van verzending. Indien mocht blijken dat dit product defect is binnen de garantieperiode, zal LaCie, naar eigen keuze, het defecte product repareren of vervangen.

Deze garantie wordt ongeldig indien:

- Het product is gebruikt/opgeslagen onder abnormale gebruiks- of onderhoudsomstandigheden.
- Het product is gerepareerd, gemodificeerd of aangepast, tenzij een dergelijke reparatie, modificatie of aanpassing uitdrukkelijk schriftelijk is goedgekeurd door LaCie;
- Het product is blootgesteld aan misbruik, verwaarlozing, elektrische storingen, onjuiste verpakking, ongevallen of natuurrampen;
- Het product op onjuiste wijze is geïnstalleerd.
- Het serienummer van het product onleesbaar is of ontbreekt.
- Het defecte onderdeel een vervangingsonderdeel is, zoals een opberglade, enz.;
- De verzegeling van de behuizing is verbroken.

Raadpleeg de gebruikershandleiding (voorgeladen op de drive) voor meer informatie.

### **Procedimento de instalação**

- 1. Ligue a fonte de alimentação.
- 2. Ligue o cabo USB, FireWire ou eSATA ao computador e à unidade.
- 3. Ligue a unidade utilizando o interruptor de alimentação localizado no painel posterior. Passados alguns segundos, uma pequena partição LaCie é instalada no computador e apresentada em O meu computador (utilizadores do Windows) ou no ambiente de trabalho (utilizadores do Mac).
- 4. Antes de utilizar a unidade, é necessário iniciar o software LaCie Setup Assistant para formatar a unidade. Este assistente irá:
	- Optimizar a unidade de acordo com as necessidades do utilizador
	- Copiar o manual e os utilitários para a unidade

Para iniciar o LaCie Setup Assistant:

Utilizadores do Windows: Faça duplo clique no ícone "LaCie drive", em O meu computador. Utilizadores do Mac: Faça duplo clique no ícone "LaCie Setup Assistant" no ambiente de trabalho.

NOTA: Se não iniciar o LaCie Setup Assistant ou se encerrar o mesmo depois de a formatação ter sido iniciada, a unidade não estará pronta para utilização e será necessária uma formatação manual. O Manual do Utilizador e os utilitários não estarão disponíveis na unidade e terão de ser transferidos a partir do sítio da LaCie na Web: www.lacie.com

NOTA: A utilização do LaCie Setup Assistant não impede a utilização do programa de utilitário de discos nativo do computador para formatar ou criar partições na LaCie drive. Siga as instruções do Setup Assistant até que este esteja concluído e, em seguida, utilize o utilitário de discos nativo do computador (Gestão de disco do Windows ou Disk Utility do Mac) para reformatar a unidade.

#### Precauções

Não empilhe mais de 2 LaCie Hard Disks. Não exponha a unidade a temperaturas superiores a 35° C (95° F) ou 30° C (86° F) quando montada em pilha. Não exponha o dispositivo ao contacto com líquidos. Utilize apenas a fonte de alimentação fornecida com o dispositivo.

#### Informações sobre garantia

A garantia LaCie cobre defeitos de material e fabrico do produto, em condições de uso normais, dentro do período da garantia. A garantia entra em vigor a partir da data de expedição. Caso se detectem defeitos neste produto dentro do período da garantia, a LaCie assumirá, conforme entender, as responsabilidades de reparação ou substituição do produto defeituoso.

Esta garantia é anulada nos seguintes casos:

- Se o produto tiver sido utilizado/guardado de forma anormal ou em más condições;
- Se o produto tiver sido reparado, modificado ou alterado, salvo autorização expressa por parte da LaCie, por escrito, da referida reparação, modificação ou alteração;
- Se produto tiver sido objecto de utilização abusiva, negligência, falha de energia, acondicionamento incorrecto, acidente ou acidentes naturais;
- Se o produto tiver sido instalado de forma incorrecta;
- Se o número de série do produto estiver deteriorado ou em falta;
- Se o componente avariado for uma peça de substituição, como um tabuleiro, etc.
- Se o selo da embalagem estiver violado.

Para mais informações, consulte o Manual do Utilizador (pré-instalado na unidade).

### **Installationssteg**

- 1. Anslut enheten till elnätet.
- 2. Anslut USB-, FireWire- eller eSATA-kabeln till din dator och till diskenheten.
- 3. Slå på diskenheten med strömbrytaren på baksidan. Efter några sekunder kommer en liten LaCie-partition att läggas in på din dator och visas i Den här datorn (Windows-användare) eller på ditt skrivbord (Mac-användare).
- 4. Innan du använder din diskenhet, måste programvaran för LaCie Installationsassistent startas för att formatera din diskenhet. Den kommer att:
	- Optimera din diskenhet i enlighet med dina behov
	- Kopiera manualen och hjälpmedlen på din diskenhet

För att starta LaCie Installationsassistent:

Windowsanvändare: Dubbelklicka på ikonen för diskenheten LaCie i Den här datorn. Mac-användare: Dubbelklicka på ikonen "LaCie Installationsassistent" på ditt skrivbord.

OBSERVERA! Startar du inte LaCie Installationsassistent eller om du avslutar LaCie Installationsassistent efter att formateringen börjat, kommer din diskenhet inte att vara redo för användning och manuell formatering blir nödvändig. Användarmanualen och hjälpprogrammen kommer inte att vara tillgängliga på din diskenhet och måste laddas ner från LaCies webbsida: www.lacie.com

OBS: Att använda LaCie Installationsassist hindrar dig inte från att använda din dators eget hjälpprogram för att formatera eller partitera din LaCie-diskenhet. Följ installationsassistenten ända till slut, använd sedan din dators egen diskhjälp (Diskhantering i kontrollpanelen för Windows eller Disk Utility för Mac) för att återformatera din diskenhet

#### Försiktighetsåtgärder

Stapla inte mer än 2 LaCie-hårddiskar tillsammans. Utsätt inte diskenheten för temperaturer över 35° C eller 30° C när den har staplats. Utsätt inte enheten för vätskor. Använd endast den nätanslutning som levereras tillsammans med enheten.

#### Garanti

LaCies garanti gäller eventuella skador på produkten rörande material och utförande, som uppkommit vid normalt bruk under garantiperioden. Garantin börjar gälla på leveransdagen. Om denna produkt befinns vara defekt under garantiperioden kommer LaCie att reparera eller ersätta den defekta produkten efter eget gottfinnande.

Garantin förfaller om:

- Produkten har använts, förvarats eller underhållits på ett felaktigt sätt;
- Produkten har reparerats, modifierats eller ändrats, utan att LaCie uttryckligen skriftligt godkänt sådan reparation, modifiering eller ändring;
- Produkten har utsatts för skadligt bruk, försummelse, elektriskt fel, olämplig förpackning, olycka eller naturkatastrof;
- Produkten installerades på ett felaktigt sätt;
- Produktens serienummer är oläsligt eller saknas;
- En reservdel, t.ex. en uppsamlingsbehållare, är trasig;
- Höljets manipuleringssäkra försegling är bruten.

Se Användarmanualen (förladdad på diskenheten) för ytterligare information.

### DA **Installationstrin**

- 1. Tilslut strømforsyningen.
- 2. Tilslut USB-, FireWire- eller eSATA-kablet til computeren og disken.
- 3. Tænd disken ved hjælp af strømkontakten på bagsiden. Efter et par sekunder tilknyttes en lille LaCie-partition på computeren, og den vises i Denne computer (Windows-brugere) eller på skrivebordet (Mac-brugere)
- 4. Inden du bruger disken, skal programmet LaCie Setup Assistant startes, så det kan formatere disken. Dette program vil:
	- Optimere disken i overensstemmelse med dine behov,
	- Kopiere brugervejledningen og hjælpeprogrammerne til disken

LaCie Setup Assistant startes på følgende måde:

Windows-brugere: Dobbeltklik på LaCie-ikonet i Denne computer. Mac-brugere: Dobbeltklik på ikonet "LaCie Setup Assistant" på skrivebordet.

BEMÆRK: Hvis du ikke starter LaCie Setup Assistant, eller hvis du afslutter LaCie Setup Assistant, efter at formateringen er startet, vil disken ikke være klar til brug og den vil kræve manuel formatering. Brugervejledningen og hjælpeprogrammerne vil ikke være tilgængelige på disken og skal downloades fra LaCies websted: www.lacie.com

BEMÆRK: Selvom du bruger LaCie Setup Assistant, kan du stadig godt bruge computerens indbyggede diskhjælpeprogram til at formatere eller partitionere dit LaCie-drev. Du skal blot følge Setup Assistant frem til afslutningen af installationen og derefter bruge computerens indbyggede diskhjælpeprogram (Diskhåndtering i Windows eller Disk Utility til Mac) til at formatere disken igen.

#### **Forholdsrealer**

Placer ikke mere end 2 LaCie-harddiske oven på hinanden. Udsæt ikke disken for temperaturer over 35° C eller over 30° C, når den er stablet. Udsæt ikke enheden for væsker. Anvend kun den strømforsyning, der følger med enheden.

#### **Garantioplysninger**

LaCie garanterer, at produktet er frit for fejl i materialer og udførelse ved normal brug i den angivne garantiperiode. Garantien træder i kraft på forsendelsesdatoen. Hvis dette produkt skulle vise sig at være fejlbehæftet inden for garantiperioden, vil LaCie efter eget skøn enten reparere eller udskifte det fejlbehæftede produkt.

Garantien bortfalder, hvis:

- Produktet er blevet anvendt/opbevaret på unormal vis eller under unormale vedligeholdelsesforhold
- Produktet er blevet repareret, modificeret eller ændret, medmindre LaCie har givet sin udtrykkelige skriftlige tilladelse til en sådan reparation, modifikation eller ændring
- Produktet er blevet udsat for misbrug, forsømmelse, elektrisk fejl, forkert emballering, uheld eller force majeure
- Produktet er blevet installeret forkert
- Serienummeret på produktet er gjort ulæseligt eller mangler
- Den fejlbehæftede del er en reservedel som f.eks. en opsamlingsbakke osv.
- Plomberingen på kabinettet er brudt.

Der er flere oplysninger i brugervejledningen (forudindlæst på disken).

### FI **Asennusvaiheet**

- 1. Kytke virtalähde.
- 2. Kytke USB-, FireWire- tai eSATA-kaapeli tietokoneeseen ja asemaan.
- 3. Kytke asemaan virta takana olevalla virtakytkimellä. Muutaman sekunnin päästä pieni LaCie-symboli asentuu tietokoneellesi ja ilmaantuu Oma tietokone -kansioon (Windows-käyttäjät) tai työpöydällesi (Mac-käyttäjät).
- 4. Asema on alustettava ennen käyttöä LaCie Setup Assistant -ohjelmiston avulla. Ohjelmisto:
	- optimoi aseman käyttötarkoituksen mukaiseksi
	- kopioi asemalle käyttöoppaan ja apuohjelmat

LaCie Setup Assistant -ohjelmiston käynnistys: Windows-käyttäjät: Kaksoisnapsauta Oma tietokone –kansiossa olevaa LaCie-symbolia. Mac-käyttäjät: Kaksoisnapsauta työpöydällä olevaa LaCie Setup Assistant -symbolia.

HUOM: Jos LaCie Setup Assistant -ohjelmistoa ei käytetä tai jos LaCie Setup Assistant -ohjelmistosta poistutaan ennen kuin alustus on valmis, asema ei ole käyttövalmis, ja se on alustettava käsin. Asemalle ei tällöin myöskään kopioida käyttöopasta ja apuohjelmia, joten ne on ladattava LaCien sivustolta osoitteesta www.lacie.com

HUOMAUTUS: LaCie Setup Assistant -ohjelmiston käyttö ei estä tietokoneen oman levynhallintaohjelmiston käyttöä LaCie-aseman alustamiseen tai osioihin jakamiseen. Suorita Setup Assistant -ohjelmisto ensin loppuun ja alusta asema sitten uudelleen tietokoneen oman levynhallintaohjelmiston (Windowsissa Levynhallinta ja Macissä Levytyökalu) avulla.

#### Varoitukset

Älä pinoa enempää kuin kahta (2) LaCie-kiintolevyä päällekkäin. Älä alista asemaa yli 35° C (95° F) tai 30° C (86° F) lämpötiloille, kun levyt ovat pinotut. Varo, ettei laitteen päälle kaadu nestettä. Käytä vain laitteen kanssa toimitettua virtalähdettä.

#### Takuutiedot

LaCie takaa tuotteen materiaali- ja valmistusvikojen varalta normaalissa käytössä määritetyn takuun ajan. Takuu on voimassa lähetyspäivästä. Jos tämä tuote todetaan vialliseksi takuun voimassaolon aikana, LaCie oman harkintansa mukaan korjaa tai vaihtaa viallisen tuotteen.

Takuu on mitätön, jos:

- tuotetta on käytetty/säilytetty epänormaaleissa käyttö- tai ylläpito-olosuhteissa;
- tuotetta on korjattu, muokattu tai muutettu muutoin kun LaCien nimenomaisella kirjallisella luvalla;
- tuotetta on käsitelty asiattomasti, laiminlyöty, jos tuotteessa on sähkövika, jos tuote on pakattu huolimattomasti, jos on tapahtunut onnettomuus tai jos tuote on altistunut luonnonvoimille;
- tuote on asennettu virheellisesti:
- tuotteen sarjanumero on sotkeentunut tai se puuttuu;
- hajonnut osa on korvattu osa, kuten tariotin, ine.
- koteloinnin sinetti on hajonnut.

Lisätietoja on käyttöoppaassa (asennettu valmiiksi asemaan).

### PL **Etapy instalacji**

- 1. Podłącz zasilanie.
- 2. Podłącz przewód USB, FireWire lub eSATA do komputera i do dysku.
- 3. Włącz dysk, naciskając przycisk zasilania z tyłu urządzenia. Po kilku sekundach mała partycja LaCie zostanie zamontowana w komputerze i wyświetlona w oknie Mój komputer (Windows) lub na pulpicie (Macintosh).
- 4. Przed użyciem dysku należy uruchomić aplikację LaCie Setup Assistant, aby sformatować dysk. Aplikacja ta:
	- optymalizuje dysk odpowiednio do potrzeb użytkownika,
	- kopiuje podręcznik i programy narzędziowe na dysk komputera.

Aby uruchomić aplikację LaCie Setup Assistant:

Użytkownicy systemu Windows: Kliknij dwukrotnie ikonę napędu LaCie w oknie Mój komputer. Użytkownicy systemu Macintosh: Kliknij dwukrotnie ikonę LaCie Setup Assistant na pulpicie.

UWAGA: Jeżeli aplikacja LaCie Setup Assistant nie zostanie uruchomiona lub jeżeli jej działanie zostanie przerwane po rozpoczęciu formatowania, dysk nie będzie gotowy do użycia i konieczne będzie jego ręczne sformatowanie. Podręcznik użytkownika i programy narzędziowe nie będą dostępne na dysku i będzie trzeba pobrać je z witryny firmy LaCie: www.lacie.com

UWAGA: Użycie aplikacji LaCie Setup Assistant nie uniemożliwia korzystania z własnych programów narzędziowych komputera w celu sformatowania napędu LaCie lub dokonania jego podziału na partycje. Wystarczy wykonać wszystkie instrukcje aplikacji Setup Assistant, a następnie za pomocą własnego programu narzędziowego komputera (Zarządzanie dyskami w przypadku systemu Windows lub Disk Utility w przypadku systemu Macintosh) ponownie sformatować dysk.

#### **Środki ostrożności**

Nie należy układać w stos więcej niż dwóch dysków twardych LaCie Hard Disk. Nie należy wystawiać dysków na działanie temperatur powyżej 35°C lub, w przypadku dysków ułożonych w stos, 30°C. Nie należy wystawiać urządzenia na działanie płynów. Należy korzystać wyłącznie z przewodu zasilania dołączonego do urządzenia.

#### **Informacje gwarancyjne**

Firma LaCie gwarantuje, że w normalnych warunkach eksploatacyjnych jej produkty wolne będą od wad materiałowych i wykonania przez wskazany okres gwarancyjny. Gwarancja zaczyna obowiązywać w dniu dostawy. Jeżeli w okresie gwarancyjnym niniejszy produkt zostanie uznany za wadliwy, firma LaCie, według własnego uznania, dokona jego naprawy lub wymiany.

Niniejsza gwarancja traci ważność, jeżeli:

- produkt był używany w niewłaściwy sposób lub przechowywany w nieodpowiednich warunkach;
- produkt został naprawiony, zmodyfikowany lub zmieniony, o ile firma LaCie nie udzieliła na piśmie wyraźnej zgody na taką naprawę, modyfikację lub zmianę;
- produkt był przedmiotem nadużycia, zaniedbania, został uszkodzony wskutek awarii elektrycznej, niewłaściwego opakowania, wypadku lub działania sił przyrody;
- produkt został nieprawidłowo zainstalowany;
- numer seryjny produktu został uszkodzony lub usunięty;
- uszkodzona część jest częścią podlegającą wymianie, taką jak tacka itp.;
- plomba zabezpieczająca na obudowie jest uszkodzona.

Więcej informacji znajduje się w podręczniku użytkownika (wstępnie umieszczonym na dysku).

### **Этапы установки**

- 1. Подключите источник питания.
- 2. Подключите кабель интерфейса USB, FireWire или eSATA к приводу и компьютеру.
- 3. Включите привод с помощью переключателя питания на задней панели. Через несколько секунд обозначение раздела LaCie появится в папке «Мой компьютер» системы Windows или на рабочем столе компьютера Mac.
- 4. Перед использованием отформатируйте привод с помощью мастера установки . Это позволит:
	- оптимизировать работу привода;
	- скопировать на привод руководство и утилиты.

#### Запуск мастера установки

Для пользователей Windows: дважды щелкните по значку привода LaCie в окне «Мой компьютер». Для пользователей компьютеров Mac: дважды щелкните по значку мастера установки LaCie Setup Assistant на рабочем столе.

ПРИМЕЧАНИЕ. Если не запустить мастер установки LaCie Setup Assistant или закрыть его до завершения форматирования, привод не будет готов к работе. В таком случае потребуется отформатировать его вручную. При этом утилиты и руководство пользователя необходимо будет загрузить с веб-сайта LaCie по адресу www.lacie.com.

ПРИМЕЧАНИЕ. Для того чтобы отформатировать привод LaCie или разбить его на разделы, можно использовать как мастер установки LaCie Setup Assistant, так и другую установленную дисковую утилиту. Выполните все действия с помощью мастера установки и переформатируйте привод, используя предустановленную дисковую утилиту (программу управления дисками системы Windows или дисковую утилиту Mac).

#### **Меры предосторожности**

Не подключайте более двух приводов LaCie Hard Disk одновременно. Не подвергайте привод воздействию температур свыше 35° C, если он не подключен к компьютеру, и свыше 30° C — если подключен. Не допускайте попадания жидкости на привод. Используйте только источники питания, входящие в комплект поставки.

#### **Информация о гарантийном обслуживании**

При нормальной эксплуатации компания LaCie гарантирует отсутствие любых дефектов в материалах и сборке изделия в течение срока, указанного в гарантийном талоне. Гарантия считается действительной со дня поставки товара. Если в течение гарантийного срока будут обнаружены дефекты, компания LaCie обязуется отремонтировать или заменить изделие по своему усмотрению.

#### Гарантия аннулируется, если:

- не соблюдались условия эксплуатации, хранения или технического обслуживания изделия;
- изделие было отремонтировано, модифицировано или изменено без письменного разрешения компании LaCie;
- условия эксплуатации изделия были нарушены в связи с небрежным обращением, коротким замыканием, ненадлежащей упаковкой или повреждениями в результате стихийных бедствий;
- изделие было установлено неправильно;
- серийный номер изделия стерт или отсутствует;
- поврежденная деталь (например, подъемный лоток и т. п.) относится к категории сменных;
- пломба на корпусе изделия повреждена.

Дополнительную информацию см. в руководстве пользователя, предварительно загруженном на привод.

### **Βήματα εγκατάστασης**

- 1. Συνδέστε το τροφοδοτικό.
- 2. Συνδέστε το καλώδιο USB, FireWire ή eSATA στον υπολογιστή και στο δίσκο.
- 3. Ενεργοποιήστε το δίσκο χρησιμοποιώντας το διακόπτη τροφοδοσίας στο πίσω μέρος. Μετά από μερικά δευτερόλεπτα, ένα μικρό διαμέρισμα LaCie θα εμφανιστεί στον υπολογιστή, στο My Computer (χρήστες Windows) ή στην επιφάνεια εργασίας (χρήστες Mac.
- 4. Πριν χρησιμοποιήσετε το δίσκο, πρέπει να εκτελέσετε το λογισμικό LaCie Setup Assistant για να μορφοποιήσετε το δίσκο. Αυτό θα:
	- Βελτιστοποιήσει το δίσκο ανάλογα με τις ανάγκες σας
	- Αντιγράψει το εγχειρίδιο χρήσης και τα βοηθητικά προγράμματα στο δίσκο σας

Για να εκτελέσετε το LaCie Setup Assistant:

Χρήστες Windows: Κάντε διπλό κλικ στο εικονίδιο δίσκου LaCie στο My Computer. Χρήστες Mac: Κάντε διπλό κλικ στο εικονίδιο"LaCie Setup Assistant" στην επιφάνεια εργασίας.

ΣΗΜΕΙΩΣΗ: Εάν δεν εκτελέσετε το πρόγραμμα LaCie Setup Assistant ή εάν διακόψετε το LaCie Setup Assistant μετά την έναρξη της μορφοποίησης, ο δίσκος δεν θα είναι έτοιμος για χρήση και θα πρέπει να μορφοποιηθεί μη αυτόματα. Το εγχειρίδιο χρήσης και τα βοηθητικά προγράμματα δεν θα είναι διαθέσιμα στο δίσκο σας και θα πρέπει να τα κατεβάσετε από την ιστοσελίδα της LaCie: www.lacie.com

ΣΗΜΕΙΩΣΗ: Η χρήση του LaCie Setup Assistant δεν σας εμποδίζει να χρησιμοποιήσετε το εγγενές βοηθητικό πρόγραμμα του υπολογιστή σας για τη μορφοποιήση ή τη δημιουργία διαμερισμάτων του δίσκου LaCie. Απλά ακολουθήστε το Setup Assistant μέχρι να ολοκληρώσει τη διαδικασία, και στη συνέχεια χρησιμοποιήστε το εγγενές πρόγραμμα του υπολογιστή σας (Disk Management για τα Windows ή Disk Utility για το Mac) για να επαναμορφοποιήσετε το δίσκο σας.

#### **Προφυλάξεις**

Μη χρησιμοποιείτε διάταξη στοίβας με περισσότερους από 2 σκληρούς δίσκους LaCie Hard Disks μαζί. Μην εκθέτετε το δίσκο σε θερμοκρασία άνω των 35° C (95° F) ή 30° C (86° F) σε διάταξη στοίβας. Μην εκθέτετε τη συσκευή σε υγρά. Χρησιμοποιείτε μόνο το τροφοδοτικό που αποστέλλεται μαζί με τη συσκευή.

#### **Πληροφορίες εγγύησης**

Η LaCie παρέχει εγγύηση για το προϊόν κατά οποιουδήποτε ελαττώματος στα υλικά και στην κατασκευή, υπό κανονική χρήση, για την καθοριζόμενη περίοδο εγγύησης. Η εγγύηση τίθεται σε ισχύ από την ημερομηνία αποστολής. Σε περίπτωση που αυτό το προϊόν βρεθεί ελαττωματικό εντός της περιόδου εγγύησης, η LaCie, κατά την κρίση της, θα επισκευάσει ή αντικαταστήσει το ελαττωματικό προϊόν.

Αυτή η εγγύηση ακυρώνεται εάν:

- Το προϊόν λειτουργεί/αποθηκευθεί σε μη κανονικές συνθήκες χρήσης ή συντήρησης,
- Το προϊόν επισκευαστεί ή τροποποιηθεί, εκτός εάν η LaCie εγκρίνει ρητά μια τέτοια επισκευή ή τροποποίηση γραπτώς,
- Το προϊόν υποστεί κακή μεταχείριση, αμέλεια, ηλεκτρικό σφάλμα, ακατάλληλη συσκευασία, ατύχημα ή φυσική καταστροφή,
- Το προϊόν εγκατασταθεί ακατάλληλα,
- Ο σειριακός αριθμός του προϊόντος έχει αλλοιωθεί ή απουσιάζει,
- Το κατεστραμμένο εξάρτημα είναι ένα ανταλλακτικό, όπως δίσκος μεταφοράς κ.λπ.
- Η σφράγιση ασφαλείας στο περίβλημμα έχει σπάσει.

Συμβουλευθείτε το εγχειρίδιο χρήσης (που είναι προφορτωμένο στο δίσκο) για περισσότερες πληροφορίες.

### JA **セットアップの手順**

- 1. 電源を接続します。
- 2. USB、FireWire、または eSATA ケーブルをコンピュータとハード ディスクに接続します。
- 3. 背面の電源スイッチを使ってハード ディスクをオンにします。 数秒すると、小さな LaCie パーテ ィションがコンピュータにマウントされ、[マイ コンピュータ] (Windows の場合) またはデスクト ップ (Mac の場合) に表示されます。
- 4. ハード ディスクを使用する前に、LaCie Setup Assistant ソフトウェアを起動してハード ディスクの フォーマットを行う必要があります。 これによって、次を行います。
	- 用途に合わせてハード ディスクを最適化する
	- マニュアルとユーティリティをハード ディスクにコピーする

LaCie Setup Assistant を起動するには Windows をご使用の方: 「マイ コンピュータ]で LaCie ハード ディスク アイコンをダブルクリック します。 Mac をご使用の方: デスクトップの LaCie Setup Assistant アイコンをダブルクリックします。

注記: LaCie Setup Assistant を起動しなかったり、またフォーマットが開始した後で LaCie Setup Assistant を終了す ると、ハード ディスクの使用準備が整わないため手動でフォーマットする必要があります。 ユーザー マニュアルや<br>ユーティリティもハード ディスクにコピーされないため、次の LaCie Web サイトから別途ダウンロードする必要が あります。 www.lacie.com

注記: LaCie Setup Assistant を使う場合も、ご利用のコンピュータの標準ディスク ユーティリティ プログラムで<br>LaCie ハード ディスクのフォーマットやパーティションを行えます。 Setu<u>p As</u>sistant に<mark>従って手順を完了させたら</mark>、 コンピュータ標準のディスク ユーティリティ (Windows の場合はディスク管理、Mac の場合はディスク ユーティリ ティ) でハード ディスクを再フォーマットできます。

**注意**<br>LaCie Hard Disk を 3 台以上積み重ねないでください。 積み重ねる場合は、ハード ディスクを 35° C または 30° C を超える温度に晒さないでください。 デバイスを液体に晒さないでください。 デバイスに同梱されている電源装置 のみを使用してください。

#### **保証について**

当社は、指定されている期間内において、正常なご使用のもとで生じたすべての材質および仕上がりの欠陥に対して、 本製品を保証いたします。 保証は本製品の出荷日から有効となります。 保証期間内に本製品に欠陥が見つかった場 合、当社の裁量で、欠陥品を修理または交換するものとします。

次の場合は、保証が無効になります。

- 
- 本製品を、標準外の使用環境で使用した場合、または標準外の保守環境で保管した場合 修理、改造、変更について当社の書面による明白な承認がないにもかかわらず、本製品を修理、改造、変更した
- 場合 本製品を誤用・放置したり、電気関連の障害、荷造り不良、事故、または天災が起きた場合
- 
- 本製品の設置が不適切だった場合 本製品のシリアル番号を汚損または紛失した場合
- 破損部品が、ピックアップ トレイなど交換用バーツである場合<br>• 本製品のケース ボディの不正開封防止シールが破られている場合
- 

詳細については、ユーザー マニュアル (ハード ディスクにロード済み) を参照してください。

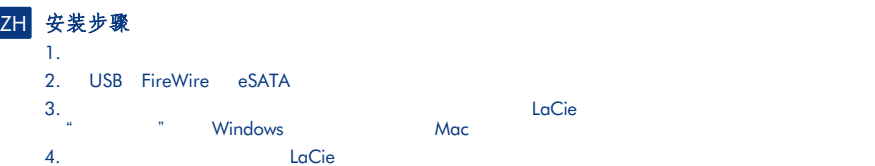

- 根据您的需要优化驱动器
- 复制驱动器上的用户手册和实用程

要启动 LaCie 安装助手,请执行以下操作: Windows 用户: 双击"我的电脑"中的 LaCie 驱动器图标。Mac 用户: 双击桌面上的"LaCie 安装 Windows

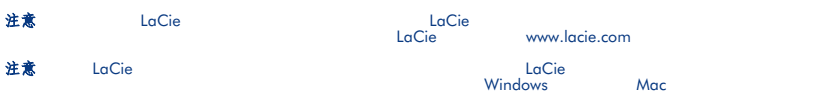

### 注意事项 在高寺州 LaCie LaCie しょうけい 35° C (95° F) 30° C<br>(86° F) LaCie の下線下。 35° C (95° F) 30° C

保修信息 在正常使用情况下,LaCie 担保您的驱动器在指定的保修期限内不会出现任何材质与制造工艺方面的缺陷。 保修期从 发货当日即已开始。 如果本产品在保修期内出现故障,LaCie 将根据情况对出现故障的产品进行维修或更换。

- 
- 
- 
- 
- 
- AlaCie of AlaCie of AlaCie of AlaCie of AlaCie of AlaCie of AlaCie of AlaCie of AlaCie of AlaCie of AlaCie of AlaCie of AlaCie of AlaCie of AlaCie of AlaCie of AlaCie of AlaCie of AlaCie of AlaCie of AlaCie of AlaCie of

### KO 설치 순서

- 1. 전원 공급 장치를 연결합니다.
- 2. USB, FireWire 또는 eSATA 케이블을 사용자 컴퓨터와 드라이브에 연결합니다.
- 3. 뒤쪽의 전원 스위치를 사용하여 드라이브를 켭니다. 몇 초 후, 작은 LaCie 파티션이 컴퓨터에 탑재되고 내 컴퓨터(Windows 사용자) 또는 바탕 화면(Mac 사용자)에 나타납니다.
- 4. 드라이브를 사용하기 전에 LaCie Setup Assistant 소프트웨어를 실행하여 드라이브를 포맷해야 합니다. 이때 다음 작업을 수행합니다.
	- 사용자 필요에 따라 드라이브를 최적화합니다.
	- 성명서와 유틸리티를 사용자 드라이브에 복사합니다.

LaCie Setup Assistant 실행:

Windows ⅖❓⠺=#䭵ᅞ#⾞㖒㇚䭶♺⇆#OdFlh#ᖆᠦ⠞Ặ#◮⠞。⟮#ᓺ#ᴲ#ㄞᩗ㘓፲ᎎ1# Mac 사용자: 데스크탑에 있는 "LaCie Setup Assistant" 아이콘을 두 번 클릭합니다.

참고: LaCie Setup Assistant를 실행하지 않거나 포맷을 시작한 후 LaCie Setup Assistant를 종료하면 드라이브를 · 바로 사용할 수 없으며 수동으로 포맷해야 합니다. 사용 설명서와 유틸리티는 드라이브에 없으며 다음의 LaCie 웹 사이트를 방문해서 다운로드 해야 합니다. www.lacie.com

참고: LaCie Setup Assistant를 사용하면 사용자 컴퓨터의 네이티브 디스크 유틸리티 프로그램을 사용하여 LaCie ᖆᠦ⠞Ặᨦ#㒖᪡㘂ചᅂ#㎶㎚∂⟮#ᅂ#㗮✾ಪ#♰⍟፲ᎎ1#ಮ᎒㠲#Setup Assistant#∶㖮㍢➒♞#㖮ᤆຢᡒ⟮#ᗚᠦ#⛮㘆# 후 사용자 컴퓨터의 네이티브 디스크 유틸리티 (Windows는 디스크 관리, Mac은 디스크 유틸리티)를 사용하여 사용자의 드라이브를 다시 포맷합니다.

### 사전 주의사항

.<br>LaCie Hard Disk를 2개 이상 포개어 놓지 마십시오. 드라이브를 포개어 놓을 경우 35° C 또는 30° C 이상의 온도에 노출시키지 마십시오¨ 장치가 액체류에 닿지 않게 하십시오. 반드시 이 기기와 함께 배송된 전원 공급 장치를 사용하십시오.

#### 제품 보증 정보

TaCie는 지정된 보증기간 동안 정상적인 사용 환경에서 물리적인 결함이나 제품 제조 결함이 없음을 보증합니다. \_<br>보증은 제품 출하일로부터 유효합니다. 보증 기가 내에 제품에 결함이 발견될 경우. Ⅰ aCie는 회사의 재량으로 그렇히 있는 제품을 수리 또는 교환해 드립니다.

다음의 경우 보증은 무효입니다.

- → 님→ 9<br>• 제품의 비정상적인 사용 또는 보관으로 인해 발생한 결함
- 제품이 LaCie의 서면 허가 없이 수리, 수정 또는 변경된 경우
- 제품의 오흥, 방치, 전기적 고장, 부적절한 포장, 자고, 또는 자연재해로 인한 경우<br>• 제품을 부적절하게 설치한 경우<br>• 지품을 부적절하게 설치한 것을 실린 경우<br>• 고정난 부품이 픽업 트레이 등과 같은 ...<br>• 케이스의 밀봉된 포장재가 파손된 경우.
- 
- 
- 
- 

자세한 정보는 사용자 설명서 (드라이브에 포함되어 있음)를 참조하십시오.

### Kurulum Adımları

- 1. Güç kaynağını bağlayın.
- 2. USB, FireWire veya eSATA kablosunu bilgisayarınıza ve sürücüye bağlayın.
- 3. Arka taraftaki güç düğmesini kullanarak sürücüyü açın. Bir kaç saniye sonra, küçük bir LaCie bölümlemesi bilgisayarınıza bağlanır ve Bilgisayarım'da (Windows kullanıcıları) veya masaüstünüzde (Mac kullanıcıları) belirir.
- 4. Sürücünüzü kullanmadan önce, LaCie Setup Assistant (Kurulum Yardımcısı) yazılımı başlatılarak sürücünüz biçimlendirilmelidir. Bu yazılım:
	- Sürücünüzü ihtiyaçlarınıza göre optimize eder
	- Kılavuz ve yardımcı programları sürücünüze kopyalar

LaCie Setup Assistant'ı başlatmak için: Windows kullanıcıları: Bilgisayarım'da bulunan LaCie sürücü simgesini çift tıklatın. Mac kullanıcıları: Masaüstünüzde bulunan "LaCie Setup Assistant" simgesini çift tıklatın.

NOT: LaCie Setup Assistant'ı başlatmaz veya biçimlendirme başladıktan sonra terk ederseniz, sürücünüz kullanıma hazır olmaz ve manuel olarak biçimlendirilmesi gerekir. Ayrıca kullanım kılavuzu ve yardımcı programlar sürücünüzde bulunmaz ve LaCie web sitesinden indirilmeleri gerekir: HYPERLINK "http://www.lacie.com" www.lacie.com

NOT: LaCie Setup Assistant'ın kullanılması, LaCie sürücüyü biçimlendirmek veya bölümlemek için bilgisayarınızın kendi disk yardımcı programını kullanmanıza engel olmaz. Tek yapmanız gereken Setup Assistant'ı sonuna kadar takip ettikten sonra, sürücünüzü yeniden biçimlendirmek için bilgisayarınızın kendi disk yardımcı programını (Windows için Disk Yönetimi, Mac için Disk Utility) kullanmak.

#### **Önlemler**

2 taneden fazla LaCie Hard Disk'i birlikte yığın yapmayın. Sürücüyü 35° C (95° F) veya yığın yaptığınızda 30° C (86° F) üzerindeki sıcaklıklara maruz bırakmayın. Cihazı sıvılara maruz bırakmayın. Yalnızca cihazla birlikte verilen güç kablosunu kullanın.

#### **Garanti Bilgileri**

LaCie, ürününüzü normal kullanılması koşuluyla, belirtilen garanti süresi boyunca her türlü malzeme ve işçilik hatalarına karşı garanti eder. Garanti sevkıyat tarihinden itibaren geçerlidir. Bu ürünün garanti süresince kusurlu bulunması durumunda, LaCie kusurlu ürünü kendi tasarrufunda olmak üzere onarabilir veya değiştirebilir.

Aşağıdaki durumlarda bu garanti geçerliliğini yitirir:

- $\cdot$  Ürün anormal kullanım veya bakım koşullarında çalıştırılmış/saklanmışsa;
- Ürün üzerinde, LaCie tarafından yazılı olarak onarım, modifiye etme veya değiştirme yetkisi verilmeden,<br>bir onarım modifikasyon veya değişiklik uygulandıysa;
- Ürün kötü kullanım, ihmal, élektrik arızası, yanlış paketleme, kaza veya doğa olaylarına maruz kalırsa;<br>• Ürünün kurulumu doğru yapılmamışsa;<br>• Ürünün seri numarası silinmişse veya kayıpsa;<br>• Kırzalı parçası bir yedek pa
- 
- 
- 
- 

Daha fazla bilgi için önceden sürücünüze yüklenmiş olan Kullanım Kılavuzu'na bakın.

### AR خطوات الإعداد

- ١. قم بنو صبل مصدر الطاقة.
- ١ . قم بتو صيل كابل USB أو FireWire أو eSATA بجهاز الكمبيوتر. وبمحر ك الأقر اص..
- ٣. قم بتشغيل محرك الأقراص باستخدام المفتاح الموجود على جانبه الخلفي سيظهر قسم LaCie صغير على جهاز الكمبيوتر لديك بعد بضعة ثواني، كما سيظهر في My Computer (جهاز الكمبيوتر) (مستخدمو Windows) أو على سطح المكتب لجهازك (مستخدمو Mac).
	- ٤ . قبل استخدام محرك الأقر اص، يجب تشغيل برنامج المساعدة في الإعداد LaCie Setup Assistant لتهيئة محرك الأقر اص سيعمل البرنامج على:
		- تحسين أداء محر ك الأقر اص وفقاً لاحتياجاتك
		- نسخ الدليل والأدوات المساعدة على محرك الأقراص لديك

لتشغيل برنامج LaCie Setup Assistant:

مستخدمو Windows: انقر نقراً مزدوجاً فوق رمز محرك الأقراص LaCie في "My Computer" (جهاز الكمبيوتر). مستخدمو Mac: انقر نقرا مزدوجا فوق رمز برنامج "LaCie Setup Assistant" على سطح المكتب.

ملاحظة: إذا لم تقم بتشغيل برنامج المساعدة في الإعداد LaCie Setup Assistant أو إذا أنهيته بعد بدء التهيئة، فلن يكون محرك الأقراص جاهزاً للاستخدام وسيحتاج إلى التهيئة يدوياً. لن يتوفر دليل المستخدم ولا الأدوات المساعدة على محرك الأقراص لديك وسيتوجب عليك تنزيلهم من موقع LaCie على الإنترنت. www.lacie.com

ملاحظة: لا يمنعك استخدام برنامج LaCie Setup Assistant من استخدام برنامج أداة القرص المساعدة الأصلي الموجود على الكمبيوتر لديك في تهيئة أو تقسيم محرك الأقراص LaCie. ما عليك سوى اتباع برنامج المساعدة في الإعداد Setup Assistant حتى اكتماله، ثم استخدام أداة القرص الأصلية على الكمبيوتر لديك (Disk Management مع Windows أو Disk Utility مع Mac) لإعادة تهيئة محرك الأقراص.

#### الاهر اءات الاحتباطية

لا تقر بتوصيل أكثر من محركي أقراص ثابتين LaCie Hard Disk سوياً. لا تعرض محرك الأقراص لدرجات حرارة تزيد عن ٣٥ درجة مئوية (٩٥ فهرنهايت) أو ٣٠ درجة مئوية (٨٦ فهرنهايت) عند التجميع. لا تعرض الجهاز للسوائل. استخدم مزود الطاقة الوارد مع الجهاز فقط

#### معلومات الضمان

تضمن LaCie خلو المنتج من أي عيوب في المواد أو التصنيع، في ظروف الاستخدام العادي، وذلك طوال فترة الضمان المحددة يصبح الضمان ساريًا من تاريخ الشحن. في حالةً وجود أي عيب في هذا المنتج خلال مدة الضمان، ستقوم LaCie، حسب تقدير ها، بمهمة إصلاح المنتج المعيب أو استبداله.

#### يصبح هذا الضمان لاغياً في الحالات الثالية:

- . تشغيل المنتج/تخزينه في ظل ظروف استخدام أو صيانة غير طبيعية،
- . إصلاح المنتج أو تعديله أو تغييره، ما لم ترخص LaCie صراحةً بمثل هذا الإصلاح أو التعديل أو التغيير كتابةً،
- . تعرض المنتج لسوء الاستخدام أو الإهمال أو الأعطال الكهربائية أو التغليف غير الملائم أو الحوادث أو العوامل الطبيعية،
	- تثبيت المنتج بشكل غير صحيح،
	- محو الرقم التسلسلى للمنتج أو فقده،
	- ه الجزَّ ء المعطل هو جزء يمكنّ استبداله، مثل درج الالتقاط، إلخ
	- . تحطم ختم إثبات عدم العبث الموجود على التغليف الخارجي للمنتج.

ر اجع دليل المستخدم (المحمل مسبقًا على محرك الأقر اص) للحصول على مزيد من المعلومات.

# Contact Us

LaCie USA 22985 NW Evergreen Pkwy Hillsboro, OR 97124 sales@lacie.com

LaCie France 17, rue Ampère 91349 Massy Cedex sales.fr@lacie.com

LaCie Asia (HK) 25/F Winsan Tower 98 Thomson Road Wanchai, Hong-Kong sales.asia@lacie.com

LaCie Asia (Singapore) Centennial Tower, Level 34 3 Temasek Avenue Singapore 039190 sales.asia@lacie.com

LaCie Australia 458 Gardeners Rd. Alexandria, NSW 2015 sales.au@lacie.com

LaCie Belgium Vorstlaan 165/ Bld du Souverain 165 1160 Brussels sales.benelux@lacie.com

Copyright © 2007, LaCie 712111 071126

LaCie Canada 235 Dufferin St. Toronto, Ontario M6K 1Z5 sales.ca@lacie.com

LaCie Germany Am Kesselhaus 5 D-79576 Weil Am Rhein sales.de@lacie.com

LaCie Italy Centro Direzionale Edificio B4 Via dei Missaglia 97 20142 Milano sales.it@lacie.com

LaCie Japan K.K. Uruma Kowa Bldg. 6F 8-11-37 Akasaka, Minato-ku Tokyo 107-0052 sales.jp@lacie.com

LaCie Netherlands Postbus 134 3480 DC Harmelen sales.benelux@lacie.com

LaCie Middle East FZE LIU-E6, PO Box 293860, Dubai Airport Free Zone, Dubai, U.A.E. sales.me@lacie.com

LaCie Nordic (Sweden, Denmark, Norway, Finland) Sveavägen 90, 5tr 113 59 Stockholm, Sweden sales.nordic@lacie.com

LaCie Spain C/ Núñez Morgado, 3, 5<sup>ª</sup> pl. 28036 Madrid sales.es@lacie.com

LaCie Switzerland Davidsbodenstrasse 15 A 4004 Basel sales.ch@lacie.com

LaCie United Kingdom and Ireland LaCie LTD - Friendly House 52-58 Tabernacle Street London, England EC2A 4NJ

UK: sales.uk@lacie.com Ireland: sales.ie@lacie.com

LaCie Worldwide Export 17, rue Ampère 91349 Massy Cedex, France sales.intl@lacie.com support.intl@lacie.com

Visit www.lacie.com for more information on LaCie products.

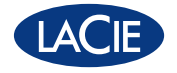